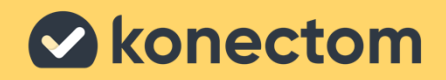

# **הוראות שימוש** Konectom

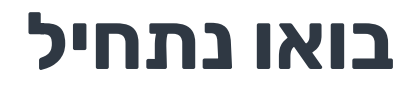

בהתאם למחקר שלכם, תתבקשו להשתמש ב-TMKonectom על גבי הטלפון האישי

שלכם או על גבי טלפון המחקר שלכם.

### **כיצד להוריד את האפליקציה אל הטלפון האישי שלי?**

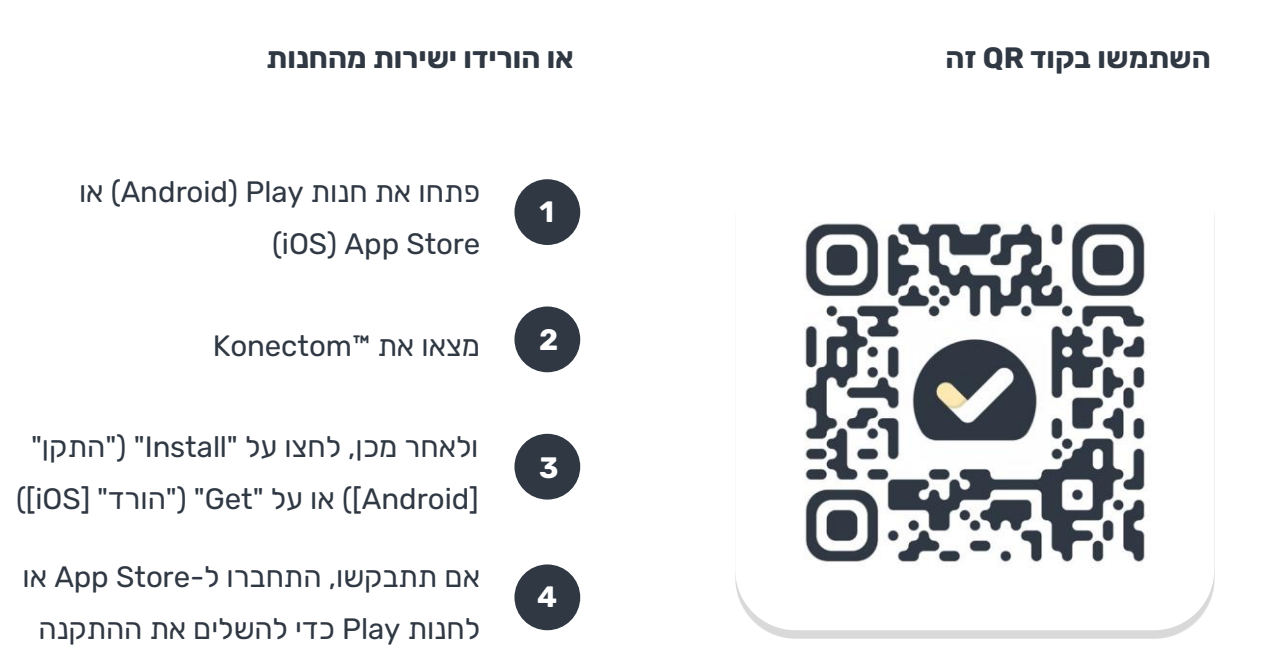

### **כיצד להשתמש ב-iPhone הייעודי שלי למחקר?**

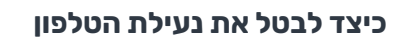

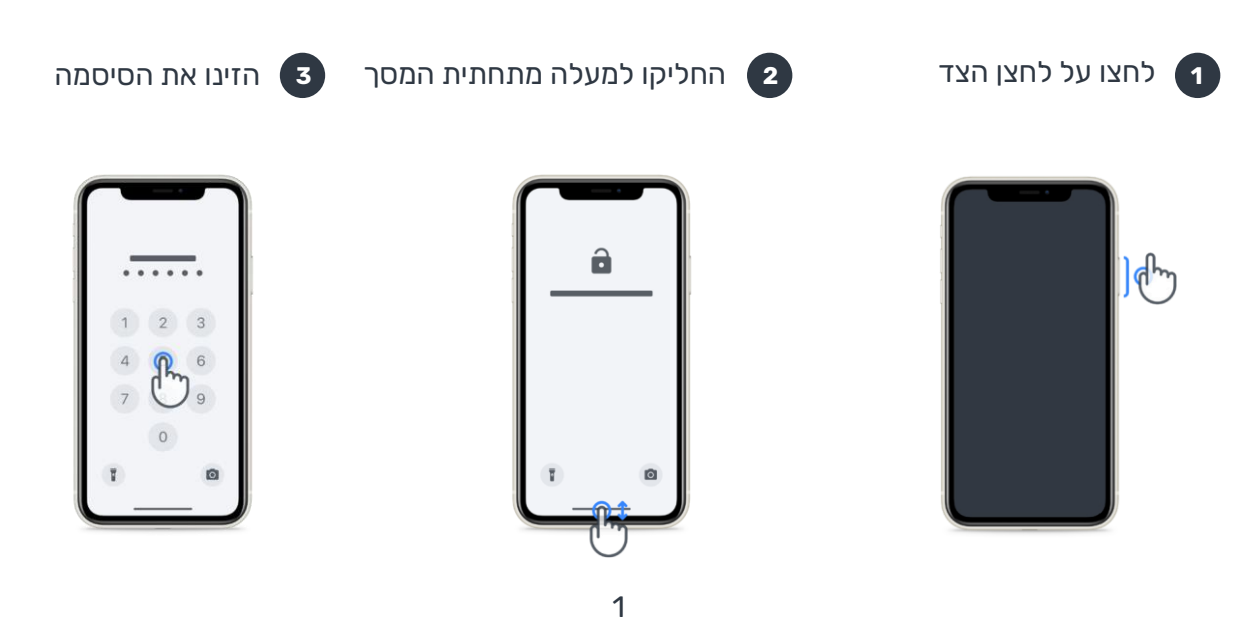

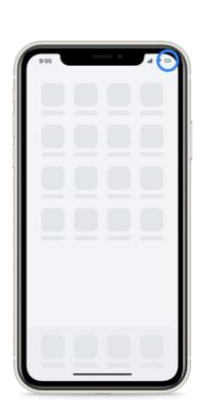

הקפידו לטעון את ה -iPhone באופן קבוע וכן ודאו שהסוללה טעונה די הצורך לפני ביצוע הפעילויות.

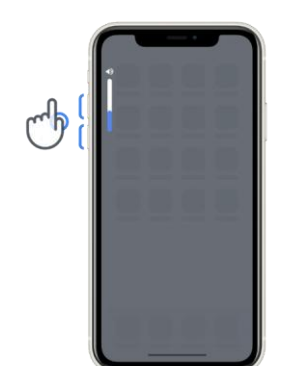

לנעילת הטלפון לחצו על לכוונון עוצמת הקול לחצו על הלחצנים שבצד שמאל

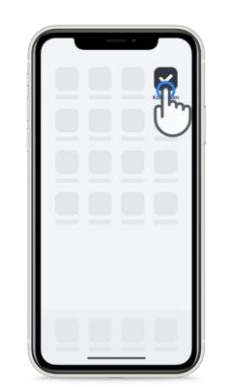

להפעלת האפליקציה הקישו על הסמל

לחצן הצד

 $\mathbf{q}^{\mathbf{h}}$ 

## **מהי TMKonectom ?**

TMKonectom היא אפליקציה לטלפון החכם המכילה פעילויות רבות שתוכלו לבצע בעצמכם.

### **?Konectom™ מדוע להשתמש ב -**

לטכנולוגיית מכשירים ניידים יש פוטנציאל רב לשיפור האופן שבו אנשי הצוות הרפואי מעריכים תפקודים נוירולוגיים ומספקים טיפול. באמצעות שימוש ב-TMKonectom, אתם תעזרו לאנשי הצוות הרפואי ולחוקרים לאמוד את ההערכה הפוטנציאלית הזו. תודה לכם על השימוש באפליקציה!

### **אזהרות ואמצעי זהירות**

**1**

בצעו את הפעילויות בסביבה בטוחה ושקטה ללא הסחות דעת.

- **2** ודאו שיש לכם מספיק מקום, בחרו משטח ישר ללא מכשולים כדי להימנע מעייפות מיותרת או מסכנת פציעה במהלך פעילויות שיווי המשקל, הסיבוב וההליכה היומית.
- **3** אם אתם משתמשים בחגורת ריצה לצורך ביצוע בדיקות כלשהן, ודאו שהטלפון ממוקם בצורה בטוחה על הגב התחתון שלכם לפני שתתחילו
	- **4** שימו לב כי לפני תחילת פעילות ההליכה היומית, יש לאשר גישה ל -GPS בטלפון החכם.
		- **5**

**6**

**9**

- אם תחושו אי -נוחות כלשהי בעת ביצוע הפעילויות, אנא הפסיקו מיד את הפעילות והתייעצו עם רופא המחקר הקליני.
- אל תשתמשו ב-™Konectom בזמן ביצוע פעילויות אחרות (לדוגמה, נהיגה, שיחה עם אחרים) או בסביבה רועשת )למשל רכבות, מסעדות(.
	- $\overline{\mathbf{z}}$
	- אל תבצעו את הפעילויות לפני שתבינו את ההוראות.
- **8** אל תבקשו מבני משפחה או מחברים לנסות את האפליקציה ולבצע את פעילויות ה-™Konectom, דבר זה עלול להשפיע על הנתונים שנאספו.
	- TMKonectom אינה מספקת המלצות או מסקנות כלשהן הקשורות לאבחון או לטיפול.

### **B**<br>פעילויות ™Konectom

בהתאם לפרוטוקול המחקר שלכם, ייתכן שלא תתבקשו לבצע את כל הפעילויות להלן:

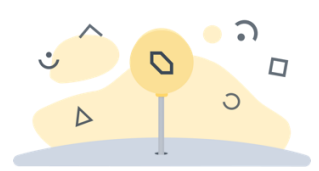

**סמלים ומספרים**

מודדת את יכולתכם לעבד מידע. תתבקשו להתאים בין סמלים לבין מספרים מהר ככל האפשר בהתאם למידע המופיע בפעילות.

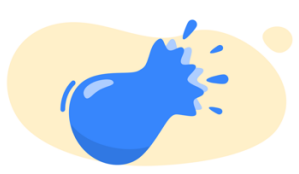

**צביטת בלונים**  מודדת את יכולתכם לאחוז חפצים קטנים באצבעותיכם. עליכם לפוצץ כמה שיותר בלונים לאורך 30 שניות.

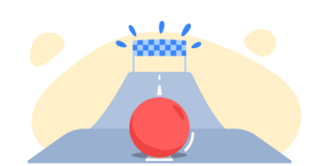

**ציור צורה**  מודדת את יכולתכם להזיז את האצבע המורה במהירות ובמדויק. תתבקשו לצייר סדרה של צורות על גבי הטלפון החכם שלכם מהר ובמדויק ככל האפשר.

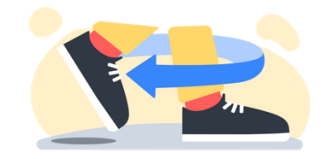

**שיווי משקל וסיבוב**  מודדת את יכולתכם להתאזן ולבצע סיבובים. עבור שיווי המשקל, תתבקשו לעמוד ללא תזוזה למשך 30 שניות. עבור הסיבובים, תתבקשו ללכת 5צעדים ולהסתובב סיבוב מלא לאחור לפחות 5 פעמים.

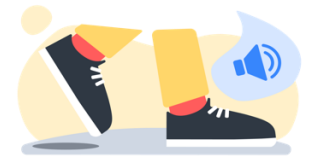

**הליכה יומית** 

מודדת את יכולתכם ללכת למשך זמן רב. תתבקשו ללכת בחוץ עם הטלפון החכם שלכם, מהר ככל האפשר למשך 6 דקות.

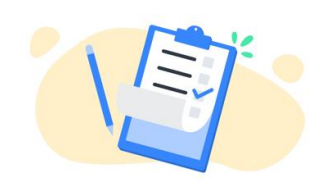

**סקרים**  תתבקשו למלא סקרים ושאלונים כדי להבין כיצד אתם תופסים את בריאותכם.

### **KonectomTM**

TMKonectom נועדה לשמש ככלי להערכה עצמית כדי לכמת באופן אובייקטיבי את התפקודים המוטוריים והקוגניטיביים, ואת הליקויים בהם, הקשורים לטרשת נפוצה.

TMKonectom אינה מספקת המלצות או מסקנות כלשהן הקשורות לאבחון או לטיפול.

#### **שימוש בפועל**

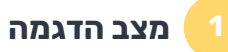

אפשר להשתמש במצב הדגמה כדי להדגים את השימוש ב-™Konectom ללא איסוף נתונים כלשהם וללא הגבלה לגבי מספר הפעילויות שיבוצעו. אפשר להשתמש במצב ההדגמה כאשר המשתמש עדיין לא מחובר ל-™Konectom.

מצב זה יכול לשמש את אנשי הצוות הרפואי כדי להדגים כיצד להשתמש ב-™Konectom.

#### כדי להתחיל פעילות, החליקו שמאלה או ימינה כדי לבחור אחת מהפעילויות המוצעות.

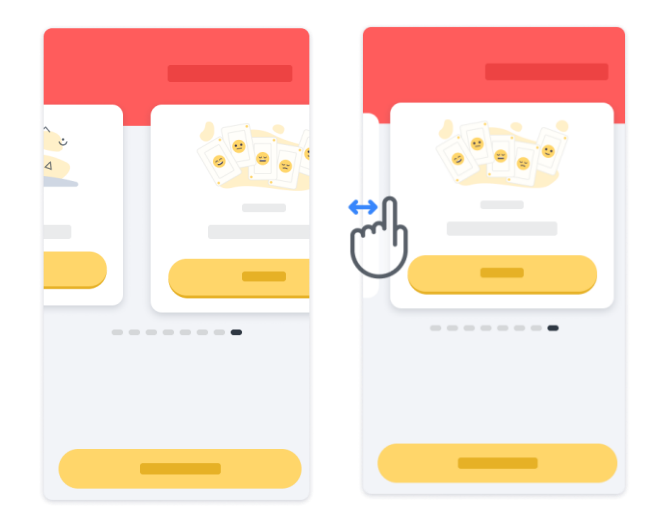

לאחר מכן, לחצו על לחצן ההתחלה הצהוב כדי להתחיל אותה.

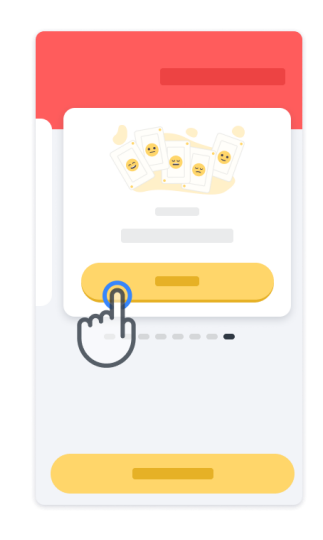

אתם תעברו הדרכה לגבי הנחיות הפעילות ותבצעו תרגול לפני ביצוע הפעילות עצמה. אפשר לעזוב את הפעילות בכל עת באמצעות שימוש בלחצן היציאה  $\bullet$ 

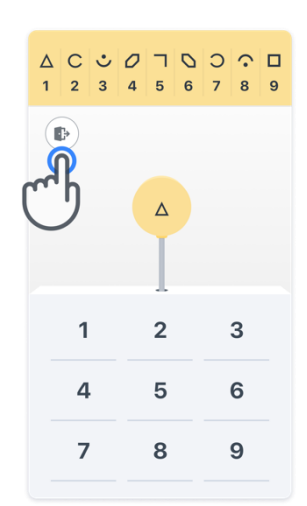

#### **כניסה**

במצב הדגמה, לחצו על הלחצן הצהוב "כניסה למערכת" בתחתית המסך.

אנא השתמשו במספר זיהוי המטופל ובקוד ההפעלה שסופק על ידי אנשי הצוות הרפואי כדי להיכנס למערכת. פרטי הכניסה שלכם מופיעים בכרטיס פרטי הכניסה המודפס שאנשי הצוות הרפואי נתנו לכם בעת קליטתכם כמשתמשים חדשים באפליקציית ™Konectom. תוכלו למצוא בכרטיס זה גם את פרטי הקשר של החוקר שלכם במחקר.

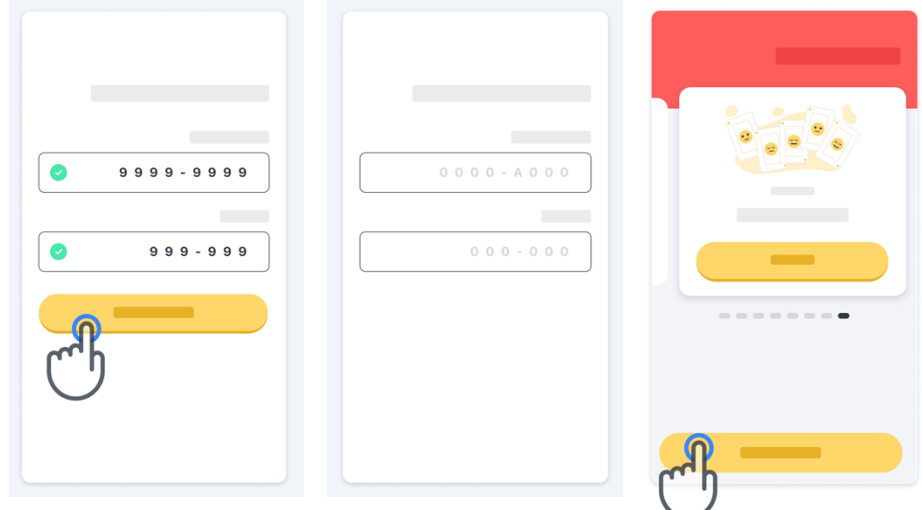

#### **שימוש בדף הבית**

אפשר להשתמש בקרוסלת הפעילות בדף הבית כדי לבחור את הפעילות לביצוע באמצעות החלקה שמאלה או ימינה. הפעילו את הפעילות בעזרת לחצן ההתחלה של כרטיס הפעילות.

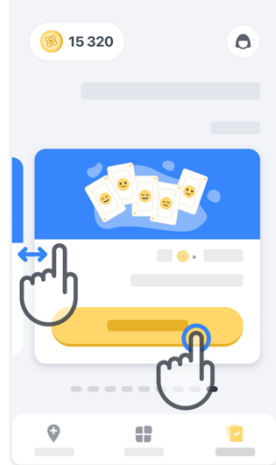

#### **ביצוע הפעילות**

בפעם הראשונה שתבחרו את הפעילות, אתם תקראו את הנחיות הפעילות ותוצע לכם האפשרות לבצע את תרגול הפעילות בשלבים לפני ביצוע הפעילות האמיתית.

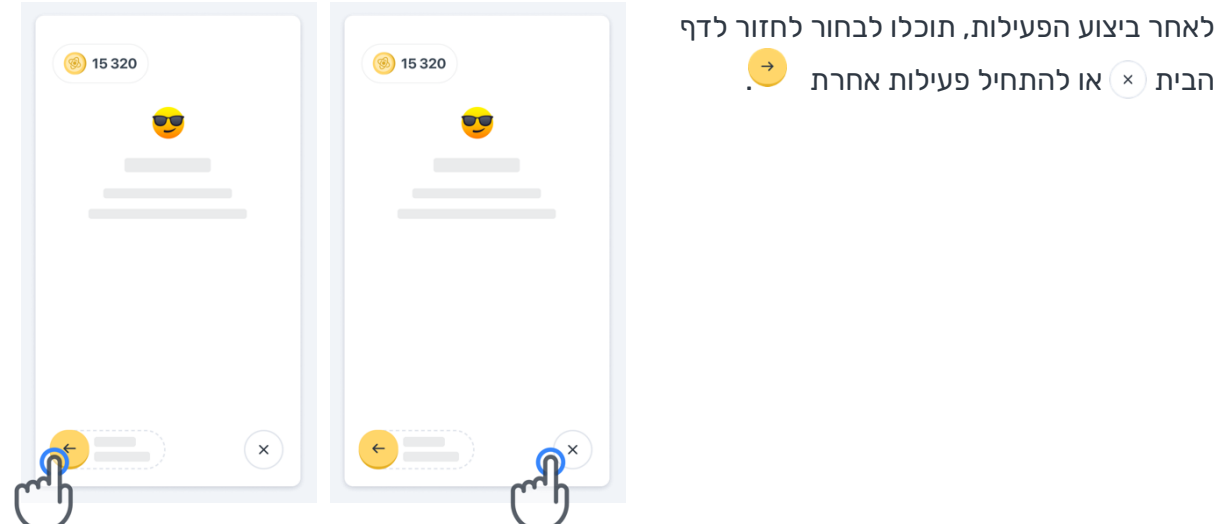

שימו לב כי התרגול שלב אחר שלב זמין באפליקציה לביצועים הראשונים של הפעילויות. כדי לבצע את התרגול בפעם אחרת, המשתמש נדרש להתנתק ולהתחבר שוב באמצעות אותם פרטי כניסה שסופקו.

> לאחר השלמת הפעילויות, הן יופיעו באזור "הושלם" בדף הבית.

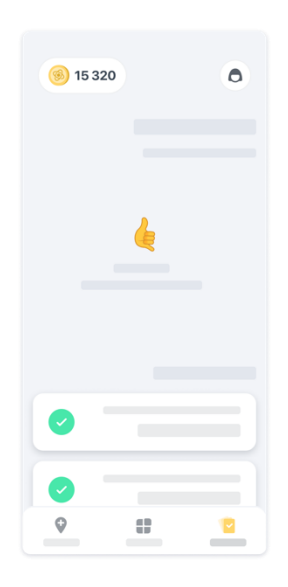

#### **תרגול הפעילויות שיווי משקל וסיבוב והליכה יומית**

במהלך ביצוע פעילות שיווי המשקל והסיבוב ופעילות ההליכה היומית, אפשר להניח את הטלפון הנייד בחגורת ריצה במרכז הגב התחתון או בכיס, אם אין לכם חגורת ריצה.

אפשר להשתמש במכשיר עזר ו/או במכשיר אורתופדי לפי הצורך.

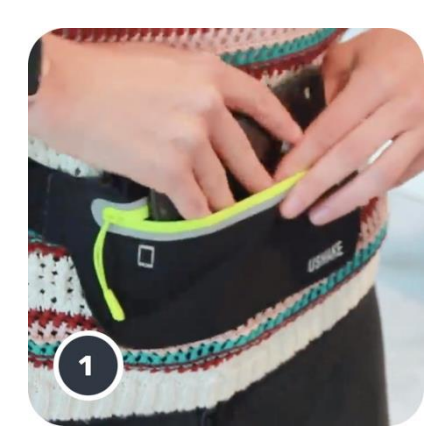

**ראשית, הדקו את חגורת הריצה סביב המותניים שלכם, הכניסו את הטלפון החכם וסגרו את הרוכסן.**

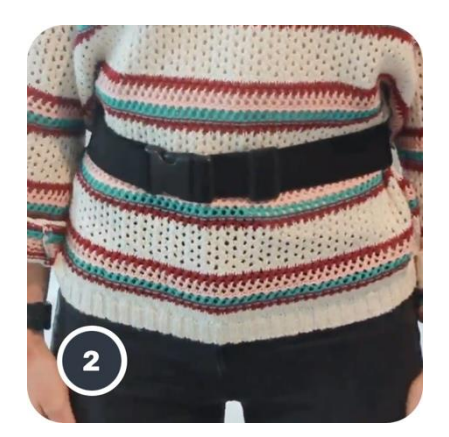

**לאחר מכן סובבו את חגורת הריצה סביב המותניים שלכם כך שהטלפון החכם ימוקם במרכז הגב התחתון שלכם.**

#### **גישה למצב מרפאה 6**

מצב המרפאה זמין רק עבור אנשי הצוות הרפואי.

אנשי הצוות הרפואי יכולים לגשת למצב מרפאה משורת התפריטים, בדף הבית. נדרש קוד ספציפי כדי להתחבר.

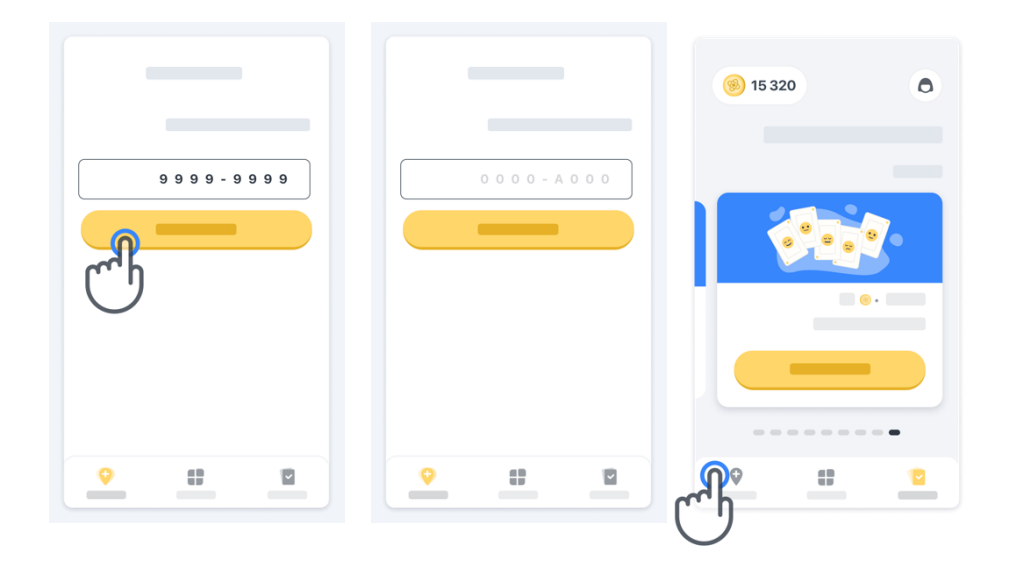

כדי לצאת ממצב מרפאה, בחרו פריט אחר משורת התפריטים.

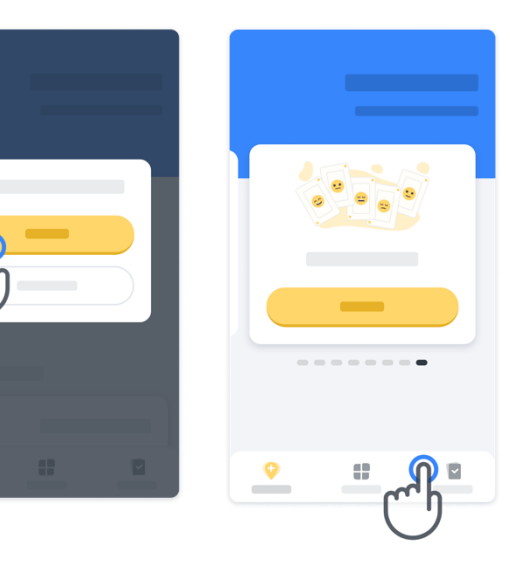

#### **הבנת הנקודות**

בפינה השמאלית העליונה של דף הבית מופיע מונה נקודות. נקודות אלה נקראות *נקודות מדע*. בכל פעם שתשלימו פעילות, תקבלו מספר נקודות מדע. הן מייצגות את תרומתכם למחקר המדעי הודות להשתתפותכם במחקר. נקודות המדע אינן מבוססות על הביצועים שלכם, אלא רק על יכולתכם להשלים את הפעילות .

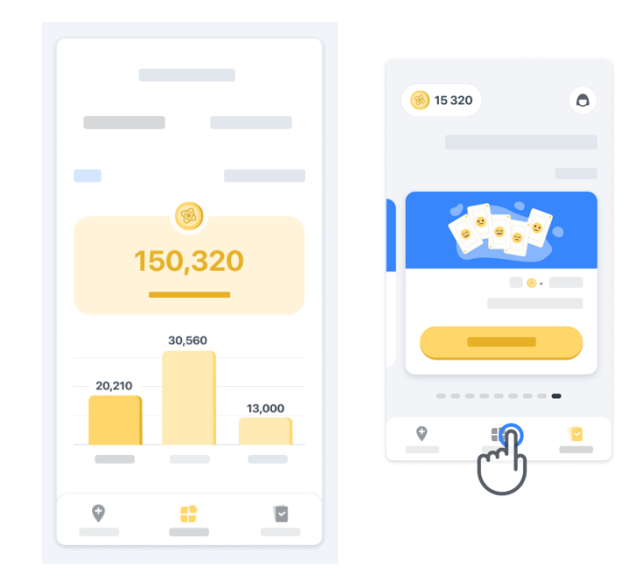

#### **התאמה אישית של האפליקציה**

תוכלו להתאים אישית את האפליקציה עם הכינוי שלכם, באמצעות לחיצה על "הכינוי שלך" בדף הבית. תוכלו לשנות אותו בכל עת בעמוד ה"פרופיל" שלכם.

הערה: מידע זה מאוחסן רק בטלפון החכם שלכם ואין לנו גישה אליו.

לחצו על "הכינוי שלך" כדי לערוך אותו, ולאחר מכן לחצו במקום כלשהו בדף הבית כדי לשמור ולסגור את המקלדת.

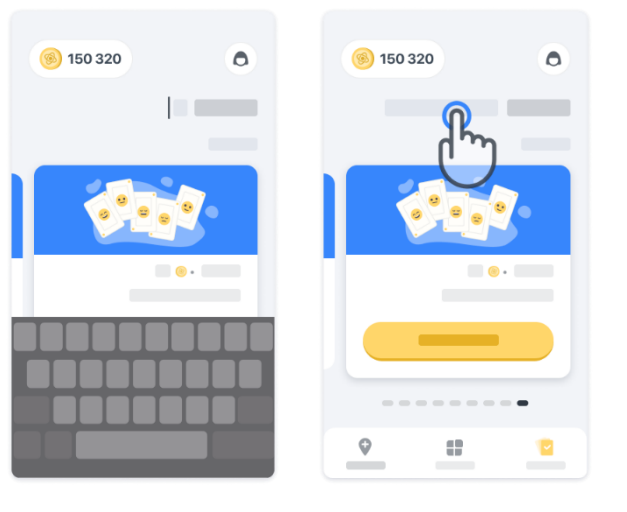

בכל עת במהלך המחקר תוכלו לערוך אותו

על ידי לחיצה על סמל ה"פרופיל" ולאחר

מכן על לחצן העריכה .

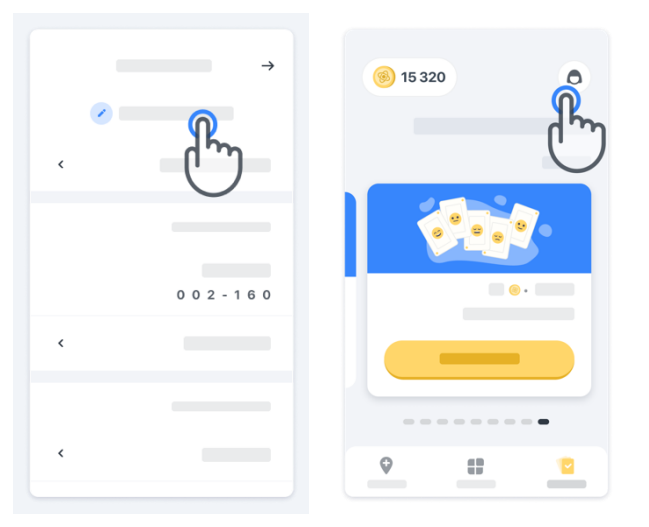

#### **קבלת מענה לשאלותיכם**

במהלך המחקר, ייתכן שיהיו לכם שאלות לגבי ™Konectom או לגבי בעיה טכנית כלשהי. שימו לב כי אפשר למצוא מידע רב באזור ה"עזרה" ב"פרופיל" שלכם.

ניתן לגשת לאזור ה"עזרה" על ידי לחיצה על

סמל ה"פרופיל" .

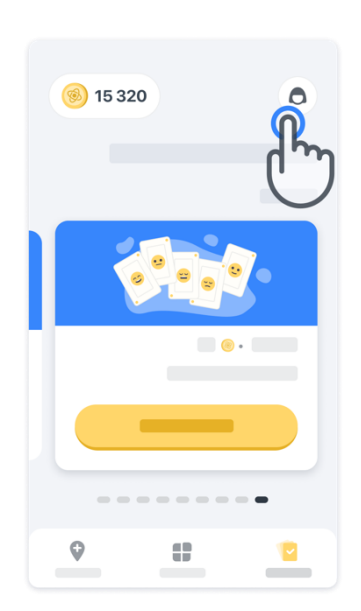

אם ברצונכם לדווח על בעיה טכנית כלשהי או לתת משוב בנוגע לאפליקציה, תוכלו להשתמש בטופס שנמצא ב"צור קשר" )תכונה זו אינה זמינה לכל המשתמשים(.

אם אזור זה אינו זמין עבורכם, אנא צרו קשר עם מתאם המחקר שלכם.

#### **חיבור לאינטרנט 10**

הנתונים של ™Konectom מועברים באופו אוטומטי לשרת כאשר ישנו חיבור לאינטרנט. אפשר להשלים את הפעילויות של ™Konectom באופן לא מקוון, אך אנו ממליצים מאוד להישאר מחוברים לאינטרנט.

> אם בחלק העליון של המסך מופיע פס אדום, יש לחבר את הטלפון הנייד לאינטרנט.  $\widehat{\mathfrak{S}}$ ראשית, בדקו שמצב הטיסה אינו פעיל  $\rightarrow$  ושהחיבור ל-Wi-Fi פע

> > במקרה שחיבור ה -Fi-Wi אינו פועל כראוי, ודאו כי החיבור הסלולרי מופעל.

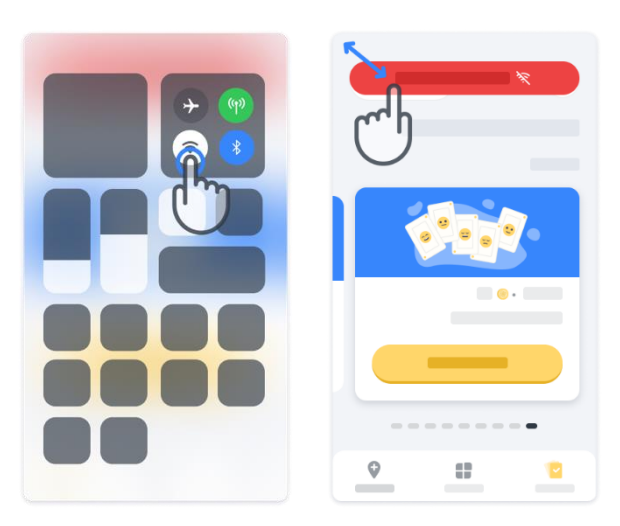

#### **עדכון האפליקציה**

ייתכן שקיימת גרסה חדשה יותר של האפליקציה. כאשר תראו מסך זה, ודאו שישנו חיבור טוב לאינטרנט ועדכנו את האפליקציה.

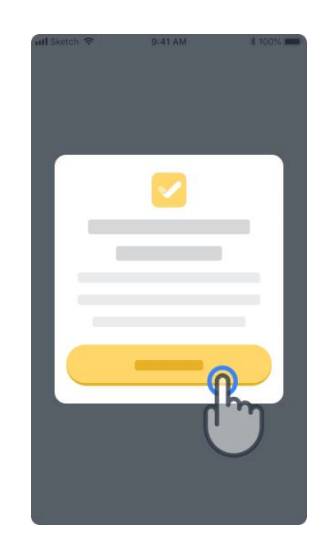

#### **התנתקות מהמערכת**

**12**

**11**

המשתמש יכול להתנתק מ-™Konectom באמצעות כניסה לאזור ה"פרופיל". כדי להיכנס לאזור ה"פרופיל", יש ללחוץ על לחצן ה"פרופיל" הממוקם בחלק הימני העליון של דף הבית. כשהמשתמש נמצא באזור ה"פרופיל", יש לגלול את הדף למטה כדי לראות את לחצן ה"התנתקות מהמערכת".

> שימו לב כי לחצן ההתנתקות מהמערכת אינו זמין עבור כל המשתמשים.

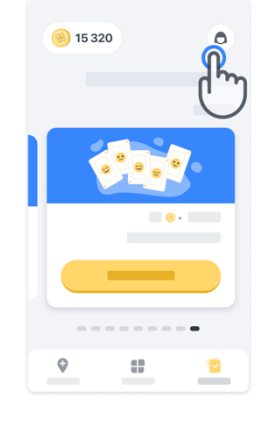

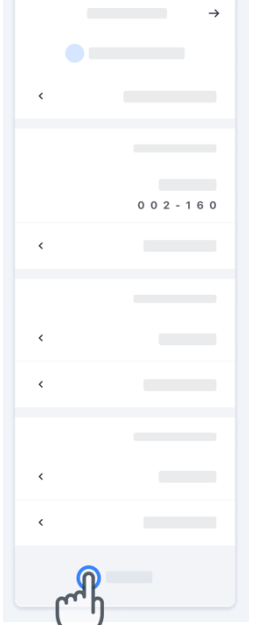

### **דרישות חומרה**

אפליקציית ™Konectom

יש להתקין את אפליקציית TMKonectom על גבי טלפון חכם עם גישה לאינטרנט/Fi-Wi( לצורך הורדה ועדכון של האפליקציה, ולצורך העלאת נתונים לשרת בלבד), עם מספיק זיכרון פנוי במכשיר ועם אספקת חשמל מתאימה לשימוש.

אפליקציית TMKonectom נועדה לשימוש על גבי הטלפונים החכמים הבאים:

- iPhone בגרסת 13 iOS ומעלה.
- טלפון חכם עם Android בגרסה 8.0 ומעלה.
- הטלפון החכם מכיל חיישני IMU( יחידת מדידה אינרציאלית( ו -GPS( מערכת איכון עולמית( בהגדרות היצרן המקוריות.

### **יצירת קשר**

**יצרן חוקי** 

Biogen Digital Health, Inc. 225 Binney St, Cambridge, MA 02142, USA

**אם אתם משתמשים ב- TMKonectom במדינות החברות באיחוד האירופי** , יש לדווח על כל אירוע חמור שהתרחש בקשר למכשיר, ליצרן או לנציג המורשה האירופי ולרשות המוסמכת במדינה החברה שהמשתמש ו/או המטופל נמצא בה.

**אם אתם משתמשים ב- TMKonectom בשווייץ,** אנא שימו לב כי יש לדווח ליצרן או לנציג המורשה השוויצרי ולרשות המוסמכת בשווייץ על כל אירוע חמור שהתרחש בקשר למכשיר.

### **סמלים**

**אם אתם משתמשים ב- TMKonectom מחוץ לאיחוד האירופי, לשווייץ או לבריטניה**, אנא עיינו ברכיבי התווית הבאים:

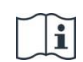

 $\mathbb{R}$ 

עיינו בהוראות השימוש האלקטרוניות

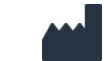

תאריך ייצור תאריך שחרור התוכנה

**אם אתם משתמשים ב- TMKonectom במדינות החברות באיחוד האירופי, בשווייץ ובבריטניה**, אנא עיינו ברכיבי התווית הבאים:

עיינו בהוראות השימוש

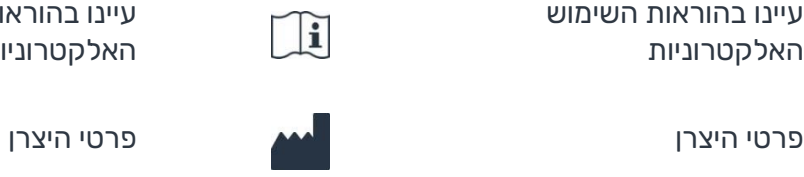

האלקטרוניות

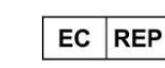

פרטי הנציג האירופי המורשה

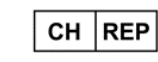

פרטי הנציג המורשה בשווייץ

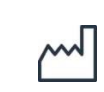

תאריך ייצור תאריך שחרור התוכנה

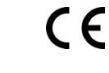

**UDI** 

MD

סימן CE

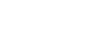

מזהה מכשיר ייחודי

מכשיר רפואי באיחוד האירופי

יבואן באיחוד האירופי **MedEnvoy Global B.V**. Prinses Margrietplantsoen 33 Suite 123 2595 AM The Hague The Netherlands

היבואן השוויצרי

**MedEnvoy Switzerland** Gotthardstrasse 28 Zug 6302 Switzerland

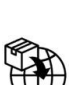

חברת Biogen Digital Health, Inc. (מעניקת הרישיון) היא היצרן החוקי של ™Konectom (התוכנה). התוכנה היא מכשיר רפואי עם סימון CE. מעניקת הרישיון מינתה את חברת MedEnvoy Global B.V. (בעלת הרישיון) כיבואנית של התוכנה, בהתאם לתקנת המכשירים הרפואיים 2017/745 )EU )ולכל התקנות והחוקים החלים האחרים. מעניקת הרישיון העניקה לבעלת הרישיון את הרישיון להעמיד את התוכנה לרשות הציבור בהקשר של ניסויים קליניים בלבד. במסגרת רישיון זה, בעלת הרישיון רשאית להעניק רישיון משנה לתוכנה בחינם למטופלים שגויסו לניסויים קליניים שנעשה בהם שימוש בתוכנה, בהתאם לשימוש המיועד בה. דבר ברישיון זה לא יפורש באופן הממחה או מעביר כל בעלות או זכויות קניין רוחני אחרות ממעניקת הרישיון לבעלת הרישיון.

### **תודה רבה!** על היותכם חלק מההרפתקה של ™Konectom

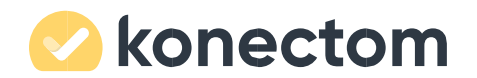